## HOW TO SAVE DOCUMENTS TO THE CLOUD

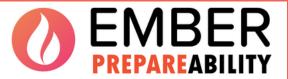

An initiative of The Flagstaff Group

Here is how to use the cloud to store your important documents. Google drive and Dropbox can be free places to store your information.

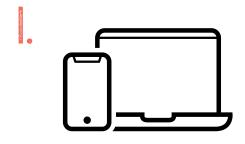

Bring your phone or computer

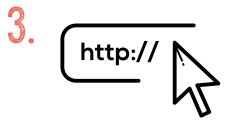

Open the internet and got to a website, such as Google Drive

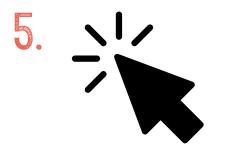

Click the big "+" button anf pick the documents that you wish to save. Done!

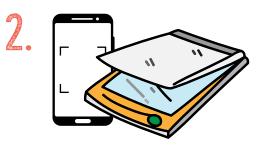

Take a photo or scan your documents that you need to save. if you don't have a scanner, some phones allow you scan from the note's app in your phone. you may need someone o help you

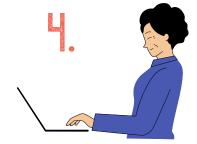

Make an account with your email

Remember, you can ask a friend or family member to help you if you need it! and you can access the phots anytime you log into your accouts from any device

## www.emberapp.com.au